## <span id="page-0-0"></span>**Responding to your tickets (Email)**

Use these instructions to respond to your service desk tickets. To respond to tickets you can either use the browser page or your email.

## Instructions for Email

1. Reply to the email sent to you from 'Brigidine I.T Service Desk'.

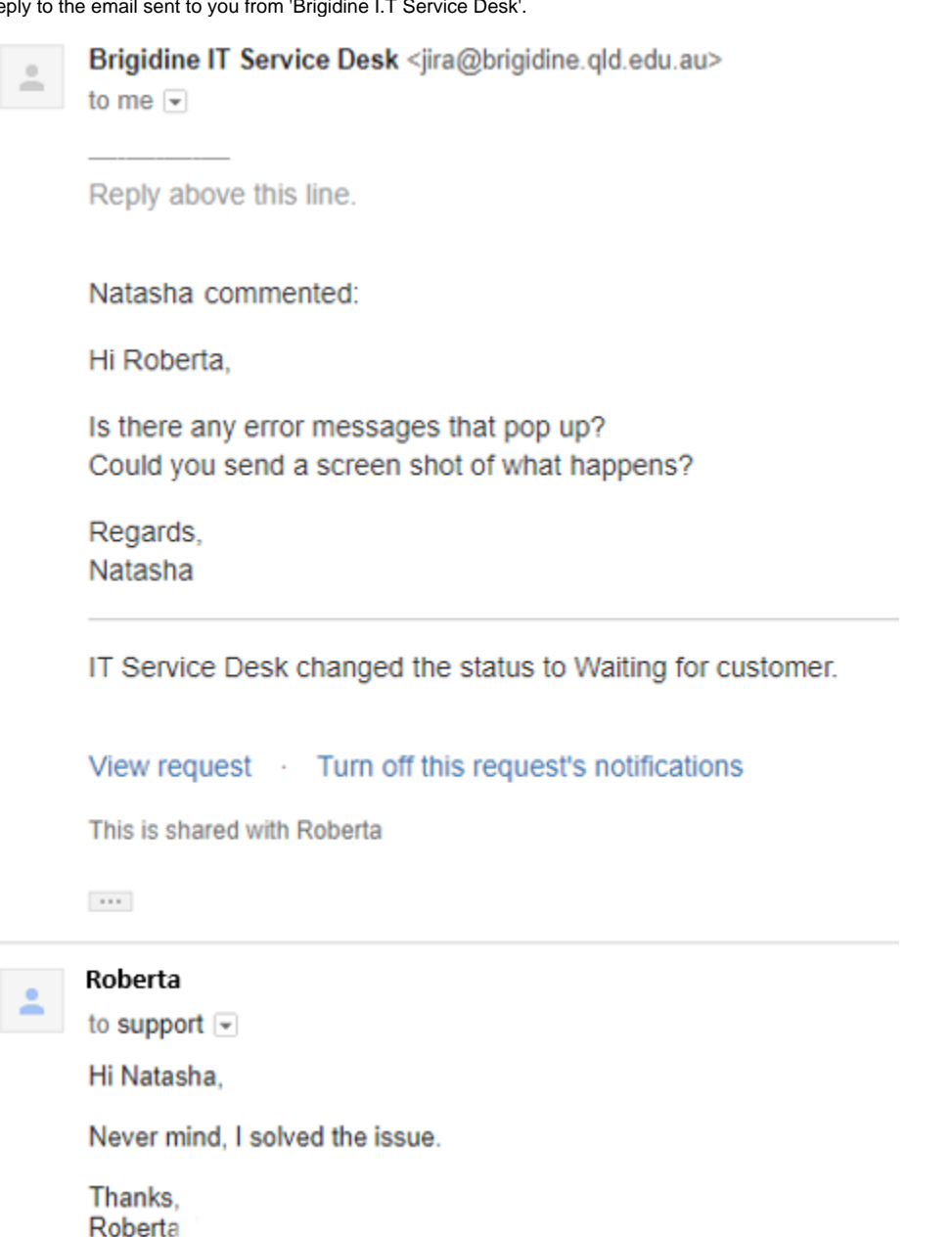

 $\cdots$ 

**NOTE** All future responses can be seen within the email thread.

## BISD-8616 HELP CAN'T OPEN PDF Inbox x

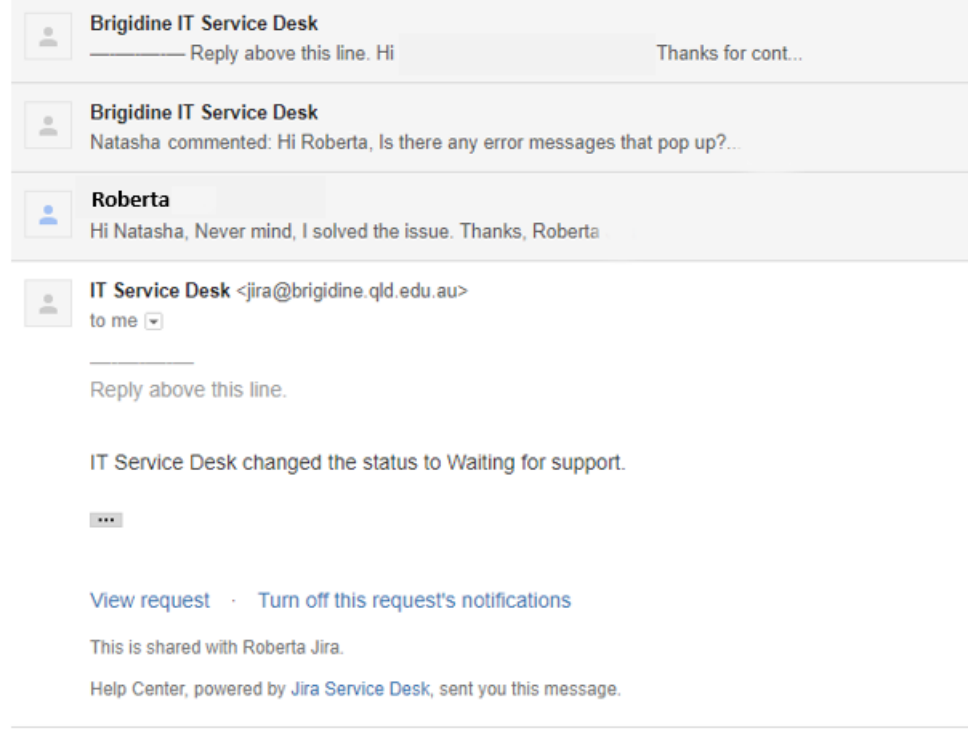

An automated message will be sent to you if you don't respond within 5 days. Please respond so the IT team can resolve your issue or close the ⊙ ticket.

## Related articles

- [Responding to your tickets \(Email\)](#page-0-0)
- [Out of Office Auto-Reply](https://confluence.brigidine.qld.edu.au/display/BISDKB/Out+of+Office+Auto-Reply)
- [Sharing OneDrive file/folder for email](https://confluence.brigidine.qld.edu.au/pages/viewpage.action?pageId=21331976) [SharePoint Alerts](https://confluence.brigidine.qld.edu.au/display/BISDKB/SharePoint+Alerts)
- [Set up Autofill on Web Forms in Jira](https://confluence.brigidine.qld.edu.au/display/BISDKB/Set+up+Autofill+on+Web+Forms+in+Jira)